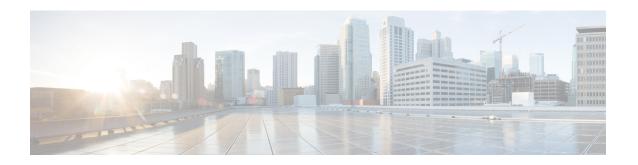

# **SYSLOG Commands**

This chapter contains the following sections:

- aaa logging, on page 2
- clear logging, on page 3
- clear logging file, on page 4
- file-system logging, on page 5
- logging buffered, on page 6
- logging console, on page 7
- logging file, on page 8
- logging host, on page 9
- logging on, on page 10
- logging source-interface, on page 11
- logging source-interface-ipv6, on page 12
- logging aggregation on, on page 13
- logging aggregation aging-time, on page 14
- logging origin-id, on page 15
- logging cbd module, on page 16
- logging cbd level, on page 17
- show logging, on page 18
- show logging file, on page 19
- show syslog-servers, on page 20

# aaa logging

To enable logging AAA logins, use the **aaa logging** Global Configuration mode command. To disable logging AAA logins, use the **no** form of this command.

#### Syntax

```
aaa logging {login}
no aaa logging {login}
```

# **Parameters**

**login**—Enables logging messages related to successful AAA login events, unsuccessful AAA login events and other AAA login-related events.

# **Default Configuration**

Enabled.

#### **Command Mode**

Global Configuration mode

#### **User Guidelines**

This command enables logging messages related to successful login events, unsuccessful login events and other login-related events. Other types of AAA events are not subject to this command.

# **Example**

The following example enables logging AAA login events.

 $\verb|switchxxxxx|(\verb|config|| \# \verb| aaa | \verb|logging| | \verb|login||$ 

# clear logging

To clear messages from the internal logging buffer, use the **clear logging** Privileged EXEC mode command.

# **Syntax**

clear logging

## **Parameters**

This command has no arguments or keywords.

# **Default Configuration**

None

## **Command Mode**

Privileged EXEC mode

# **Example**

The following example clears messages from the internal logging buffer.

 $\begin{tabular}{ll} switchxxxxxx\# clear logging \\ Clear Logging Buffer ? (Y/N)[N] \end{tabular}$ 

# clear logging file

To clear messages from the logging file, use the **clear logging file** Privileged EXEC mode command.

# **Syntax**

clear logging file

## **Parameters**

This command has no arguments or keywords.

# **Default Configuration**

None

## **Command Mode**

Privileged EXEC mode

# **Example**

The following example clears messages from the logging file.

 $\label{eq:switchxxxxxx} \mbox{switchxxxxxx\# clear logging file} \\ \mbox{Clear Logging File } [y/n]$ 

# file-system logging

To enable logging file system events, use the **file-system logging** Global Configuration mode command. To disable logging file system events, use the **no** form of this command.

## **Syntax**

file-system logging /copy / delete-rename/ no file-system logging /copy / delete-rename/

# **Parameters**

- copy—Specifies logging messages related to file copy operations.
- **delete-rename**—Specifies logging messages related to file deletion and renaming operations.

# **Default Configuration**

Enabled.

## **Command Mode**

Global Configuration mode

## **Example**

The following example enables logging messages related to file copy operations.

switchxxxxxx(config)# file-system logging copy

# logging buffered

To limit the SYSLOG message display to messages with a specific severity level, and to define the buffer size (number of messages that can be stored), use the **logging buffered** Global Configuration mode command. To cancel displaying the SYSLOG messages, and to return the buffer size to default, use the **no** form of this command.

# **Syntax**

**logging buffered** [buffer-size] [severity-level | severity-level-name] **no logging buffered** 

## **Parameters**

- buffer-size—(Optional) Specifies the maximum number of messages stored in buffer. (Range: 20–1000)
- severity-level—(Optional) Specifies the severity level of messages logged in the buffer. The possible values are: 1-7.
- severity-level-name—(Optional) Specifies the severity level of messages logged in the buffer. The possible values are: emergencies, alerts, critical, errors, warnings, notifications, informational and debugging.

# **Default Configuration**

The default severity level is informational.

The default buffer size is 1000.

#### **Command Mode**

Global Configuration mode

### **User Guidelines**

All the SYSLOG messages are logged to the internal buffer. This command limits the messages displayed to the user.

#### Example

The following example shows two ways of limiting the SYSLOG message display from an internal buffer to messages with severity level **debugging**. In the second example, the buffer size is set to 100 and severity level **informational**.

```
switchxxxxxx(config) # logging buffered debugging
switchxxxxxx(config) # logging buffered 100 informational
```

# logging console

To limit messages logged to the console to messages to a specific severity level, use the **logging console** Global Configuration mode command. To restore the default, use the **no** form of this command.

## **Syntax**

logging console level

no logging console

## **Parameters**

**level**—Specifies the severity level of logged messages displayed on the console. The possible values are: emergencies, alerts, critical, errors, warnings, notifications, informational and debugging.

# **Default Configuration**

Informational.

#### **Command Mode**

Global Configuration mode

# **Example**

The following example limits logging messages displayed on the console to messages with severity level **errors**.

switchxxxxxx(config) # logging console errors

# logging file

To limit SYSLOG messages sent to the logging file to messages with a specific severity level, use the **logging file** Global Configuration mode command. To cancel sending messages to the file, use the **no** form of this command.

### **Syntax**

logging file level

no logging file

## **Parameters**

**level**—Specifies the severity level of SYSLOG messages sent to the logging file. The possible values are: emergencies, alerts, critical, errors, warnings, notifications, informational and debugging.

# **Default Configuration**

The default severity level is **errors**.

## **Command Mode**

Global Configuration mode

# **Example**

The following example limits SYSLOG messages sent to the logging file to messages with severity level **alerts**.

switchxxxxxx(config)# logging file alerts

# logging host

To log messages to the specified SYSLOG server, use the **logging host** Global Configuration command. To delete the SYSLOG server with the specified address from the list of SYSLOG servers, use the **no** form of this command.

#### **Syntax**

**logging host** {ip-address | ipv6-address | hostname} [port port] [severity level] [facility facility] [description text]

**no logging host** {ipv4-address | ipv6-address | hostname}

#### **Parameters**

- **ip-address**—IP address of the host to be used as a SYSLOG server. The IP address can be an IPv4, IPv6 or Ipv6z address.
- hostname—Hostname of the host to be used as a SYSLOG server. Only translation to IPv4 addresses is supported. (Range: 1–158 characters. Maximum label size for each part of the host name: 63)
- *port port*—(Optional) Port number for SYSLOG messages. If unspecified, the port number defaults to 514. (Range: 1–65535)
- *severity level*—(Optional) Limits the logging of messages to the SYSLOG servers to a specified level: Emergencies, Alerts, Critical, Errors, Warnings, Notifications, Informational, Debugging.
- *facility facility*—(Optional) The facility that is indicated in the message. It can be one of the following values: local0, local1, local2, local3, local4, local5, local6, local7. If unspecified, the port number defaults to local7.
- description text—(Optional) Description of the SYSLOG server. (Range: Up to 64 characters)

# **Default Configuration**

No messages are logged to a SYSLOG server.

If unspecified, the **severity level** defaults to Informational.

## **Command Mode**

Global Configuration mode

#### **User Guidelines**

You can use multiple SYSLOG servers.

#### **Examples**

```
switchxxxxxx(config)# logging host 1.1.1.121
switchxxxxxx(config)# logging host 3000::100/SYSLOG1
```

# logging on

To enable message logging, use the **logging on** Global Configuration mode command. This command sends debug or error messages asynchronously to designated locations. To disable the logging, use the **no** form of this command.

## **Syntax**

logging on

no logging on

## **Parameters**

This command has no arguments or keywords.

# **Default Configuration**

Message logging is enabled.

#### **Command Mode**

Global Configuration mode

# **Example**

The following example enables logging error messages.

switchxxxxxx(config)# logging on

# logging source-interface

To specify the source interface whose IPv4 address will be used as the source IPv4 address for communication with IPv4 SYSLOG servers, use the **logging source-interface** Global Configuration mode command. To restore the default configuration, use the **no** form of this command.

#### **Syntax**

logging source-interface interface-id

no logging source-interface

#### **Parameters**

*interface-id*—Specifies the source interface.

# **Default Configuration**

The source IPv4 address is the IPv4 address defined on the outgoing interface and belonging to next hop IPv4 subnet.

#### **Command Mode**

Global Configuration mode

## **User Guidelines**

If the source interface is the outgoing interface, the interface IP address belonging to the next hop IPv4 subnet is applied.

If the source interface is not the outgoing interface, the lowest IPv4 address defined on the source interface is applied.

If there is no available IPv4 source address, a SYSLOG message is issued when attempting to communicate with an IPv4 SYSLOG server.

OOB cannot be defined as a source interface.

## **Example**

The following example configures the VLAN 10 as the source interface.

switchxxxxxx(config) # logging source-interface vlan 100

# logging source-interface-ipv6

To specify the source interface whose IPv6 address will be used as the source IPv6 address for communication with IPv6 SYSLOG servers, use the **logging source-interface-ipv6** Global Configuration mode command. To restore the default configuration, use the **no** form of this command.

### **Syntax**

logging source-interface-ipv6 interface-id no logging source-interface-ipv6

#### **Parameters**

*interface-id*—Specifies the source interface.

# **Default Configuration**

The IPv6 source address is the defined IPv6 address of the outgoing interface and selected in accordance with RFC6724.

## **Command Mode**

Global Configuration mode

## **User Guidelines**

If the source interface is the outgoing interface, the IPv6 address defined on the interfaces and selected in accordance with RFC 6724.

If the source interface is not the outgoing interface, the minimal IPv6 address defined on the source interface with the scope of the destination IPv6 address is applied.

If there is no available IPv6 source address, a SYSLOG message is issued when attempting to communicate with an IPv6 SYSLOG server.

# **Example**

The following example configures the VLAN 10 as the source interface.

switchxxxxxx(config)# logging source-interface-ipv6 vlan 100

# logging aggregation on

To control aggregation of SYSLOG messages, use the **logging aggregation on** Global Configuration mode command. If aggregation is enabled, logging messages are displayed every time interval (according to the aging time specified by logging aggregation aging-time, on page 14). To disable aggregation of SYSLOG messages, use the **no** form of this command.

# **Syntax**

logging aggregation on

no logging aggregation on

## **Parameters**

This command has no arguments or keywords.

## **Default Configuration**

Disabled

# **Command Mode**

Global Configuration mode

## **Example**

To turn off aggregation of SYSLOG messages:

switchxxxxxx(config) # no logging aggregation on

# logging aggregation aging-time

To configure the aging time of the aggregated SYSLOG messages, use the **logging aggregation aging-time** Global Configuration mode command. The SYSLOG messages are aggregated during the time interval set by the aging-time parameter. To return to the default, use the **no** form of this command.

## **Syntax**

logging aggregation aging-time sec no logging aggregation aging-time

## **Parameters**

**aging-time** sec—Aging time in seconds (Range: 15–3600)

# **Default Configuration**

300 seconds.

#### **Command Mode**

Global Configuration mode

# **Example**

 $\verb|switchxxxxx(config)| \# logging aggregation aging-time 300|$ 

# logging origin-id

To configure the origin field of the SYSLOG message packet headers sent to the SYSLOG server, use the **logging origin-id** Global Configuration mode command. To return to the default, use the **no** form of this command.

### **Syntax**

```
\label{eq:logging} \begin{tabular}{ll} \textbf{logging origin-id} & \{\textit{hostname} \mid \textit{IP} \mid \textit{IPv6} \mid \textit{string user-defined-id}\} \\ \textbf{no logging origin-id} & \end{tabular}
```

## **Parameters**

- hostname—The system hostname will be used as the message origin identifier.
- **IP**—IP address of the sending interface that is used as the message origin identifier.
- **IPv6**—IPv6 address of the sending interface that is used as the message origin identifier. If the sending interface is IPv4, the IPv4 address will be used instead.
- **string** *user-defined-id*—Specifies an identifying description chosen by the user. The *user-defined-id* argument is the identifying description string.

# **Default Configuration**

No header is sent apart from the PRI field.

## **Command Mode**

Global Configuration mode

# **Example**

switchxxxxxx(config) # logging origin-id string "Domain 1, router B"

# logging cbd module

To define supported modules for Cisco Business Dashboard (CBD) logging, use the **logging cbd module** Global Configuration mode command. To restore the default, use the **no** form of this command.

## **Syntax**

 $\begin{tabular}{ll} \textbf{logging cbd module } \{module \ [module 2 \ ... \ module 6 \ ] \ | \ \textbf{none} \ | \ \textbf{all} \} \\ \textbf{no logging cbd module} \end{tabular}$ 

## **Parameters**

- *module* list includes: *call-home*, *discovery*, *northbound*, *services*, *southbound*, *system*. The list replaces the previously configured list.
- none disable logging for all modules.
- all enable logging for all modules.

# **Default Configuration**

Logging CBD is enabled on all modules.

#### **Command Mode**

Global Configuration mode

## **User Guidelines**

This setting affect the CBD agent logging.

## **Example**

The following example enables logging messages of all CBD modules.

switchxxxxxx(config) # logging cbd module all

# logging cbd level

To limit messages logged of the Cisco Business Dashboard (CBD) to messages to a specific severity level, use the **logging cbd level** Global Configuration mode command. To restore the default, use the **no** form of this command.

#### **Syntax**

logging cbd level level

no logging cbd level

## **Parameters**

**level**—Specifies the severity level of logged messages displayed on the console. The possible values are: errors, warnings, informational and debugging. This enable logging of messages with this level or higher.

## **Default Configuration**

Informational.

## **Command Mode**

Global Configuration mode

# **Example**

The following example limits logging messages of the CBD to messages with severity level **errors**.

switchxxxxxx(config) # logging cbd errors

# show logging

To display the logging status and SYSLOG messages stored in the internal buffer, use the **show logging** Privileged EXEC mode command.

#### Syntax

show logging

#### **Parameters**

This command has no arguments or keywords.

# **Default Configuration**

None

## **Command Mode**

Privileged EXEC mode

#### Example

The following example displays the logging status and the SYSLOG messages stored in the internal buffer.

```
switchxxxxxx# show logging
Logging is enabled.
```

#### Origin id: hostname

```
Console Logging: Level info. Console Messages: 0 Dropped.
Buffer Logging: Level info. Buffer Messages: 61 Logged, 61 Displayed, 200 Max.
File Logging: Level error. File Messages: 898 Logged, 64 Dropped.
4 messages were not logged
Application filtering control
Application
                    Event
                                            Status
                    Login
                                           Enabled
File system
                    Сору
                                            Enabled
                Delete-Rename
File system
                                            Enabled
                                           Enabled
Management ACL
                      Deny
Aggregation: Disabled.
Aggregation aging time: 300 Sec
Logging cbd level: Informational
Logging cbd modules Enabled: call-home
01-Jan-2010 05:29:46 :%INIT-I-Startup: Warm Startup
01-Jan-2010 05:29:02 :%LINK-I-Up: Vlan 1
01-Jan-2010 05:29:02 :%LINK-I-Up: SYSLOG6
01-Jan-2010 05:29:02 :%LINK-I-Up: SYSLOG7
01-Jan-2010 05:29:00 :%LINK-W-Down: SYSLOG8
```

# show logging file

To display the logging status and the SYSLOG messages stored in the logging file, use the **show logging file** Privileged EXEC mode command.

#### **Syntax**

show logging file

#### **Parameters**

This command has no arguments or keywords.

# **Default Configuration**

None

## **Command Mode**

Privileged EXEC mode

## **Example**

The following example displays the logging status and the SYSLOG messages stored in the logging file.

```
switchxxxxxx# show logging file
Logging is enabled.
```

## Origin id: hostname

```
Console Logging: Level info. Console Messages: 0 Dropped.
Buffer Logging: Level info. Buffer Messages: 61 Logged, 61 Displayed, 200 Max.
File Logging: Level error. File Messages: 898 Logged, 64 Dropped.
4 messages were not logged
Application filtering control
Application
                     Event
                                             Status
AAA
                     Login
                                            Enabled
File system
                     Сору
                                            Enabled
                      Delete-Rename
File system
                                             Enabled
Management ACL
                      Deny
                                             Enabled
Aggregation: Disabled.
Aggregation aging time: 300 Sec
1-Jan-2010 05:57:00 :%SSHD-E-ERROR: SSH error: key_read: type mismatch: encoding error
01-Jan-2010 05:56:36 :%SSHD-E-ERROR: SSH error: key_read: type mismatch: encoding error
01-Jan-2010 05:55:37 :%SSHD-E-ERROR: SSH error: key read: type mismatch: encoding error
01-Jan-2010 05:55:03 :%SSHD-E-ERROR: SSH error: key_read: key_from_blob bgEgGnt9
z6NHqZwKI5xKqF7cBtdl1xmFqSEWuDhho5UedydAjVkKS5XR2... failed
01-Jan-2010 05:55:03 :%SSHD-E-ERROR: SSH error: key from blob: invalid key type.
01-Jan-2010 05:56:34 :%SSHD-E-ERROR: SSH error: bad sigbloblen 58 != SIGBLOB LEN
```

# show syslog-servers

To display the SYSLOG server settings, use the **show syslog-servers** Privileged EXEC mode command.

### **Syntax**

show syslog-servers

#### **Parameters**

This command has no arguments or keywords.

## **Default Configuration**

None

#### **Command Mode**

Privileged EXEC mode

# **Example**

The following example provides information about the SYSLOG servers.